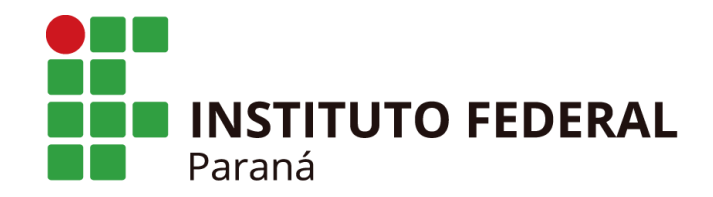

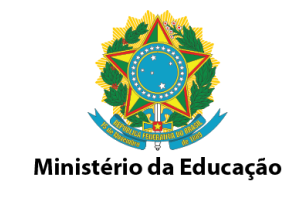

# **INFORMAÇÕES SOBRE AS REQUISIÇÕES PARA O CALENDÁRIO DE COMPRAS CCL 2019/2020**

## FLUXO DAS DEMANDAS RESUMIDO

Levantamento das demandas pelos professores

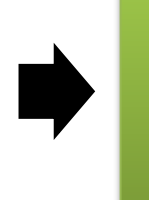

Encaminhamento aos coordenadores de curso para verificação e assinatura

Consolidação das demandas pelos coordenadores

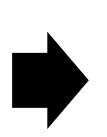

Envio para Setor de Compras do Campus via email

## Fluxo das demandas detalhado

Levantar os itens necessários para compra

Verificar na planilha padrão do objeto se já há itens com cadastro. Se não houver, fazer a especificação do item

Realizar os orçamentos dos itens solicitados, utilizando o painel de preços, preferencialmente

## Fluxo das demandas detalhado

Preencher o mapa de pesquisa com os itens, especificações, quantidades e os orçamentos etc

Informar no mapa o código do sipac para os itens já cadastrados, com o nome do requisitante

Assinar e carimbar o mapa de pesquisa de preços

Obs: Mapa de Pesquisa e Justificativa conforme modelos enviados.

## Fluxo das demandas detalhado

Fazer a justificativa da solicitação conforme modelo enviado

Repassar os orçamentos, justificativa e mapa ao coordenador do curso

Enviar todos os docs para o email compras.londrina @ifpr.edu.br

Obs: Enviar email com as demandas por curso, depois de consolidado

## MAPA DE PESQUISA

#### PLANILHA DE CUSTO E MAPA DE PESQUISA DE PREÇOS

Responsável pelos orçamentos dos itens abaixo: **Carimbo ou SIAPE:** 

CCL 2017/2018

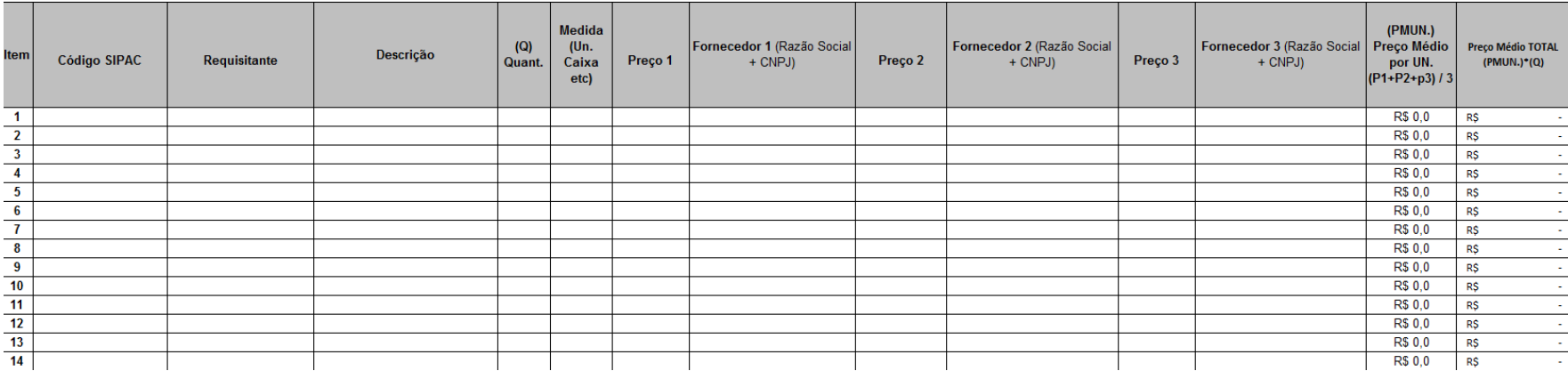

Obs: Além do digitalizado e assinado, enviar também o arquivo em excel para facilitar a inclusão no sistema.

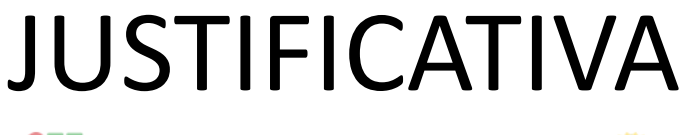

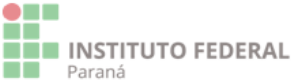

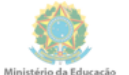

#### JUSTIFICATIVA PARA AQUISIÇÃO DE BENS, MATERIAIS E/OU EQUIPAMENTOS-OBJETO Nº XX - CCL 2017

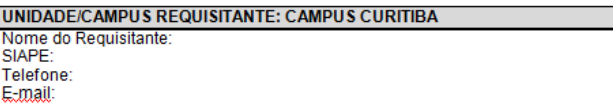

Obs: Colher as assinaturas do Coordenador do Curso e Diretor de Ensino, imprimir e entregar na seção de compras. Enviar o arquivo em word, por e-mail, para facilitar a inclusão da justificativa no sistema.

#### 1. DESCRIÇÃO DO SERVIÇO SOLICITADO

#### 1.1 ESPECIFICAÇÕES GERAIS DO BEM :

Fazer referência ao objeto de licitação. Com relação às especificações técnicas, informar que estas serão/estão encaminhadas anexas juntamente à Requisição de Compra.

A Unidade Requisitante deverá apresentar condições específicas para a fase interna (elaboração do Edital e seus anexos) e fase externa (sessão pública).

Em se tratando de Compras (bens comuns) com entrega imediata (até 30 dias), mas que haja obrigações futuras e não previstas em lei, como exemplo garantia de mais de 12 (doze) meses ou treinamento para utilização do bem, deve ser formalizado termo de contrato. Do mesmo modo se a entrega não for imediata. Para tanto se faz necessária a identificação do item e as obrigações do contratado e da contratante especificas ao item requisitado.

No caso de fornecimentos onde haja a necessidade de inclusão de maior detalhamento ou projeto de instalação, tais documentos também deverão ser enviados em anexo.

Caso seja solicitada Amostra para aceite da proposta, será necessário informar os critérios de julgamento objetivos que serão utilizados para análise da amostra e o servidor que irá emitir parecer quanto as amostras apresentadas pelos licitantes.

#### 1.2 DAS QUANTIDADES E LOCAIS DE ENTREGA:

O Requisitante deve fundamentar nesse espaço a realização de planejamento do quantitativo de materiais que serão utilizados por sua unidade organizacional (Departamento, Pró-reitoria, Coordenadoria etc. ) para o período de 12 meses (vigência da ata de registro de preços).

# FORMAS DE PESQUISA DE PREÇOS/ORÇAMENTOS/COTAÇÕES

- *Art. 2º A pesquisa de preços será realizada mediante a utilização dos seguintes parâmetros:*
- *I - Painel de Preços, disponível no endereço eletrônico paineldeprecos.planejamento.gov.br;*
- *II - contratações similares de outros entes públicos, em execução ou concluídos nos 180 (cento e oitenta) dias anteriores à data da pesquisa de preços;*
- *III - pesquisa publicada em mídia especializada, sítios eletrônicos especializados ou de domínio amplo, desde que contenha a data e hora de acesso; ou*
- *IV - pesquisa com os fornecedores, desde que as datas das pesquisas não se diferenciem em mais de 180 (cento e oitenta) dias.*
- **OBS: OS ORÇAMENTOS PODEM TER NO MÁXIMO 50% DE DIFERENÇA ENTRE O MAIOR E O MENOR E VICE-VERSA.**

## FORMAS DE PESQUISA DE PREÇOS – NECESSÁRIO 3 ORÇAMENTOS

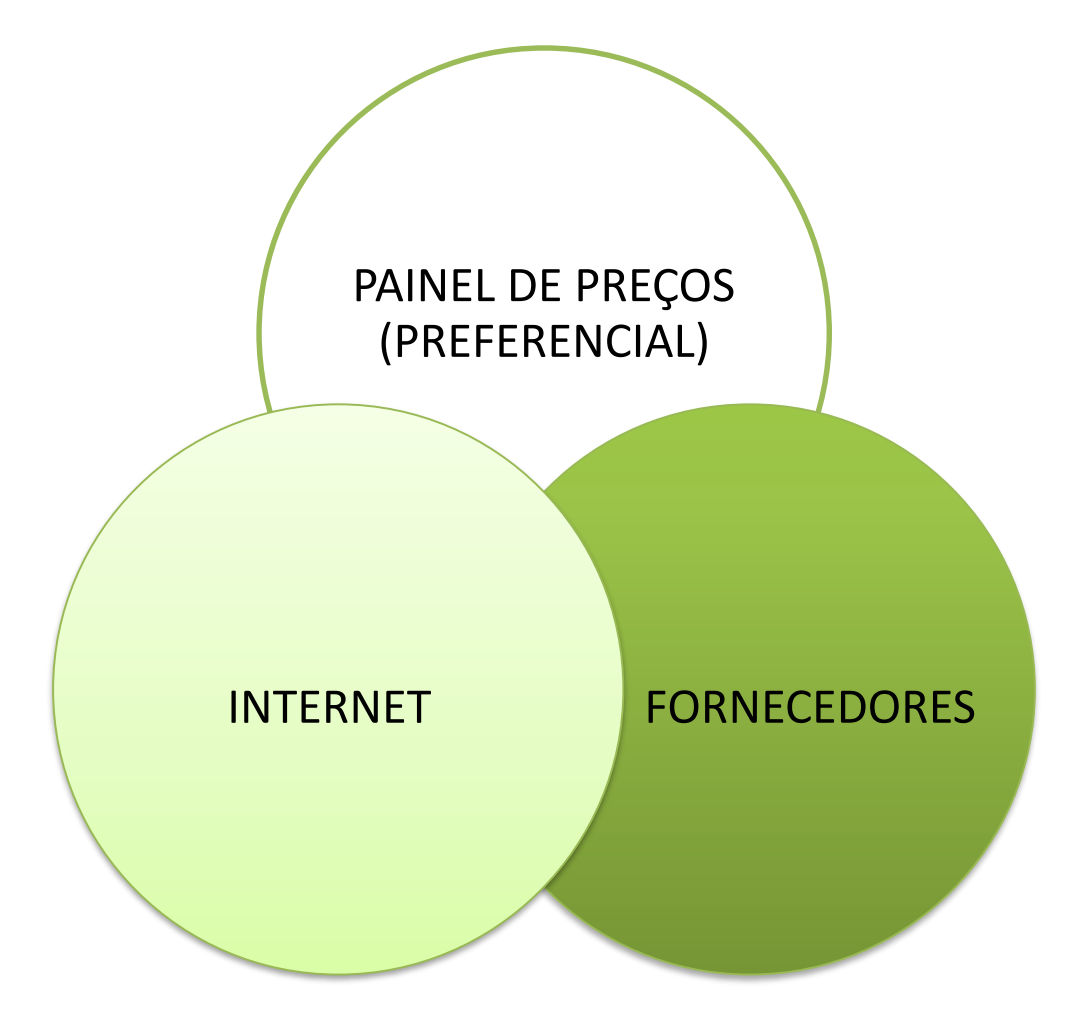

## PAINEL DE PREÇOS

- Acessar o link<http://paineldeprecos.planejamento.gov.br/>
- Escolher entre material ou serviços

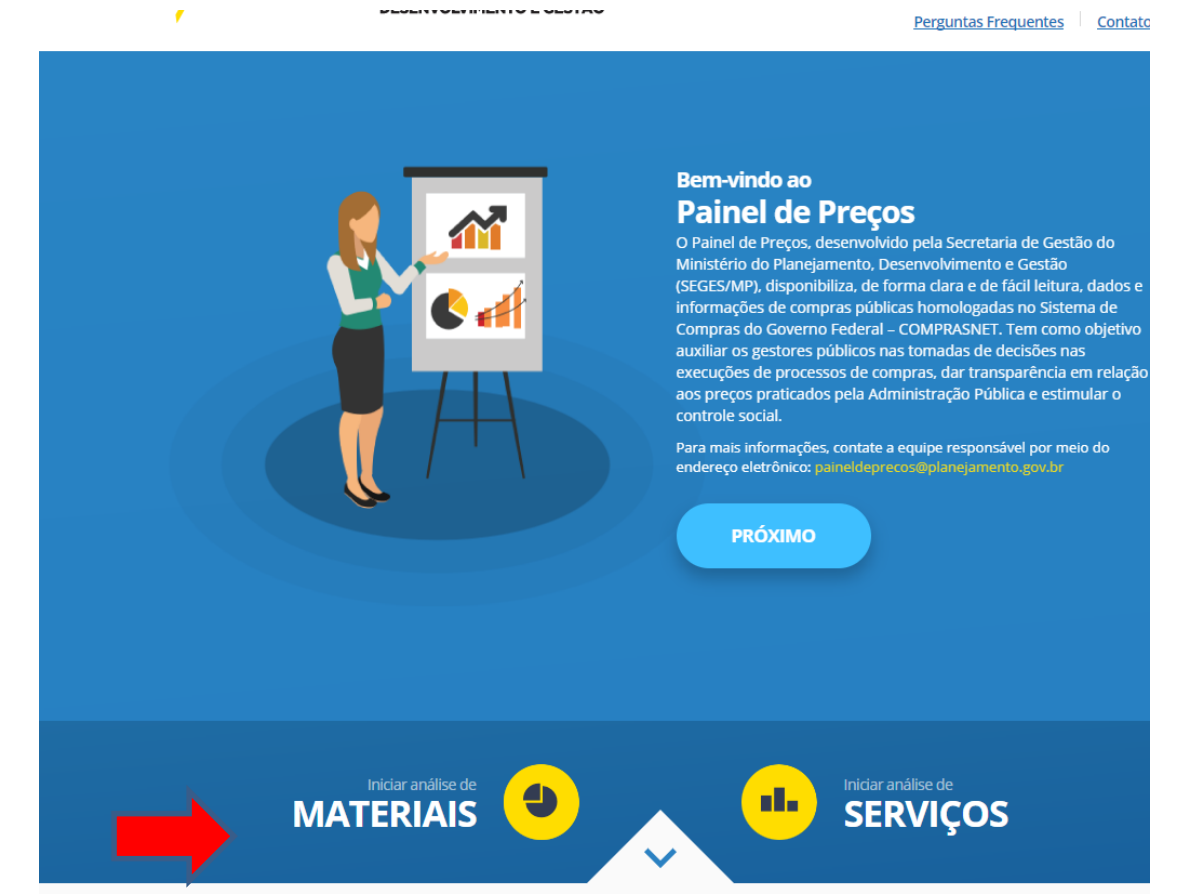

• Utilizar os filtros: ano da compra (atual); nome do material e/ou descrição (a descrição filtra mais ainda); unidade de fornecimento; modalidade da compra (Pregão); período da compra (Últimos 180 dias) e forma da compra (SISRP). Em seguida, avançar análise. Ver figura abaixo:

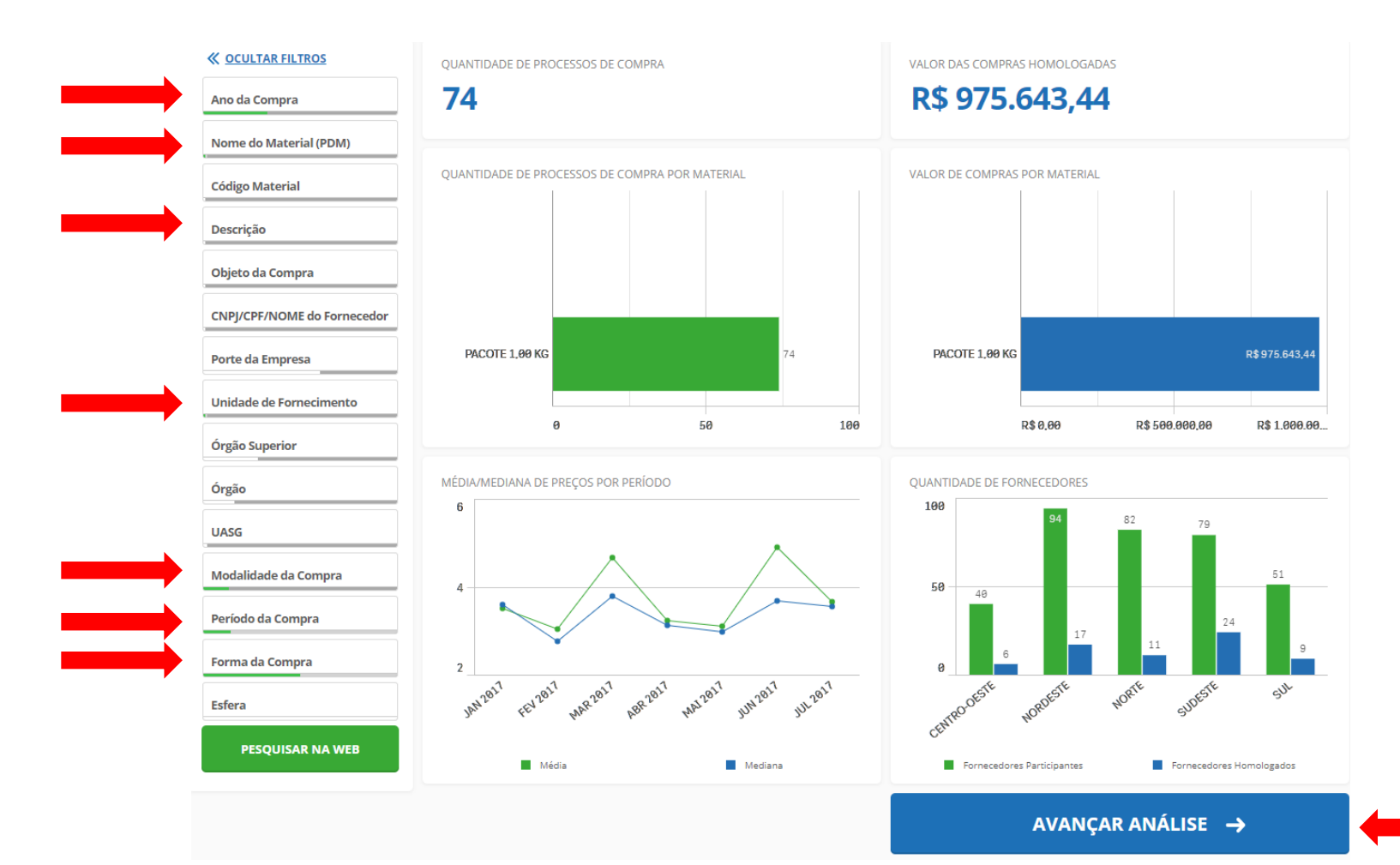

#### • Avançar análise novamente

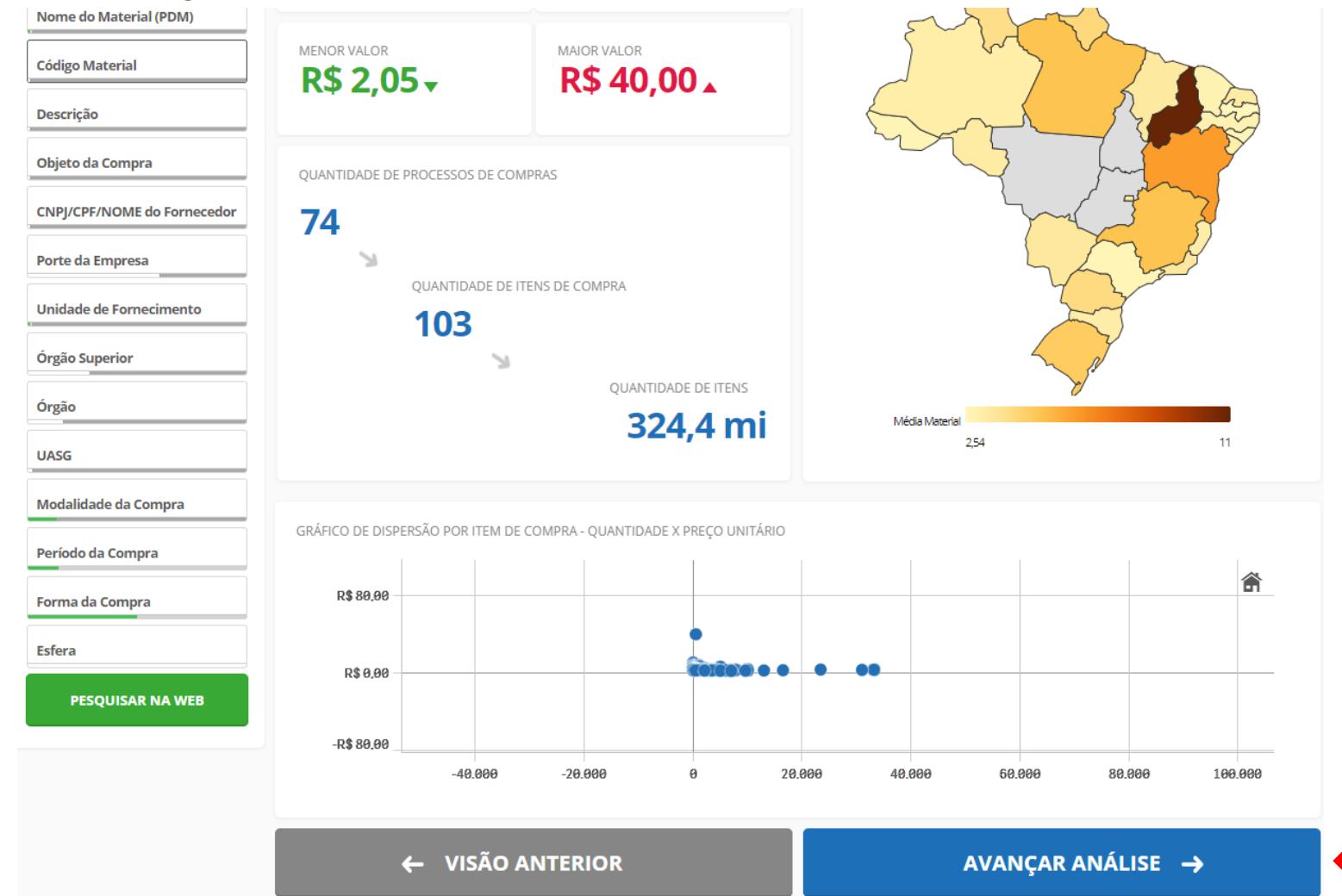

• Aparecerá os itens no painel com as atas válidas do item. Deverá conter na pesquisa de preços, no mínimo, uma ata válida. Para verificar especificação do material, clicar no olho situado no lado esquerdo.

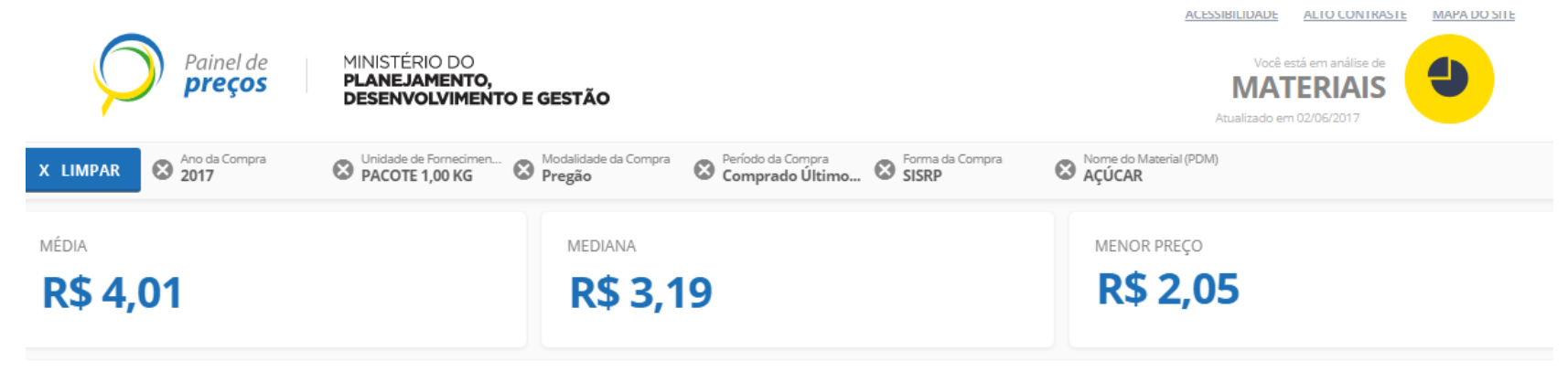

#### OUANTIDADE DE ITENS DE COMPRA: 103

ORDENAR: Valor unitário

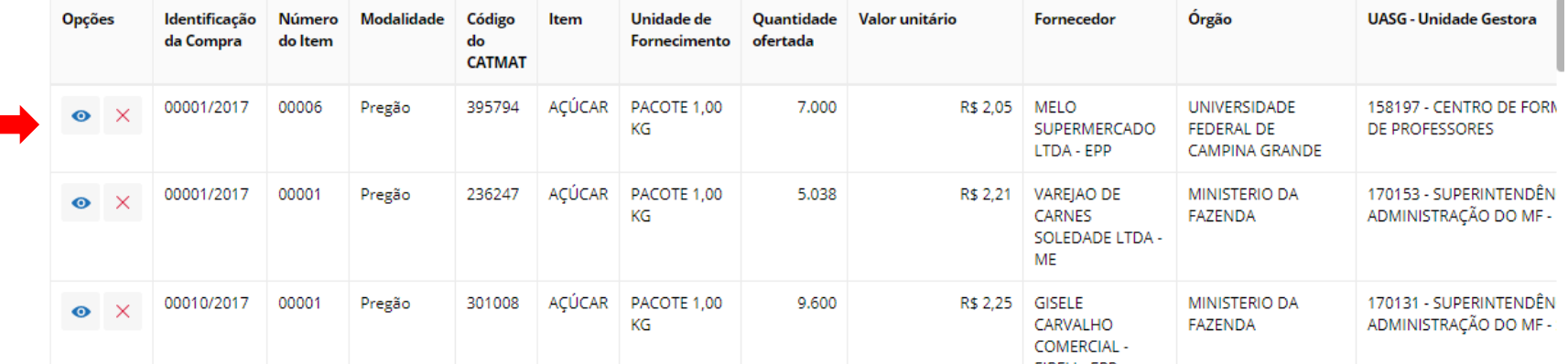

• Ir em Edital, baixar e verificar a descrição do item no termo de referência. O número do item consta na tela.

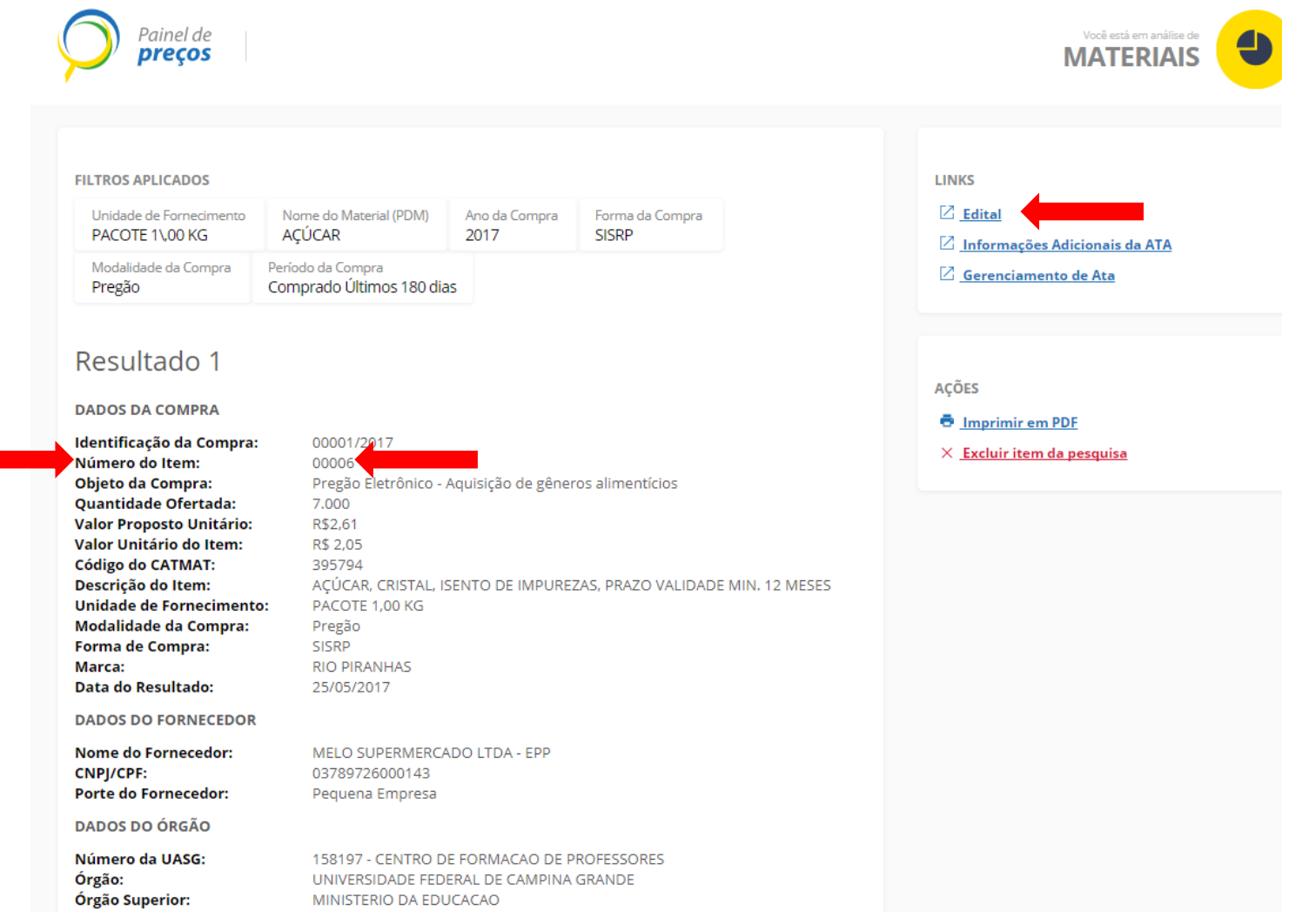

• Após verificar a descrição no edital, escolher os orçamentos de acordo com a especificação solicitada. Os que não estiverem de acordo, excluir no X vermelho.

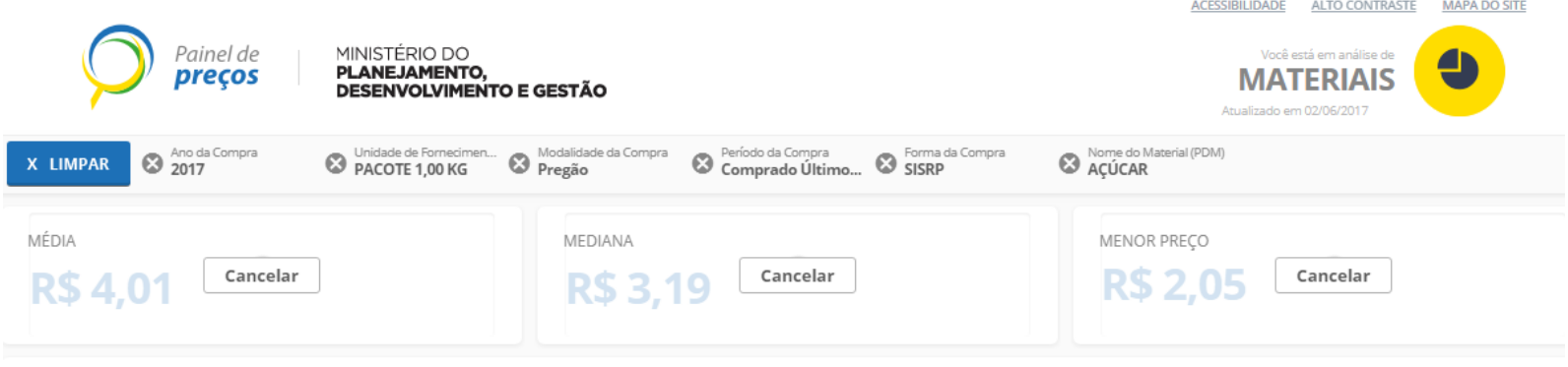

QUANTIDADE DE ITENS DE COMPRA: 103

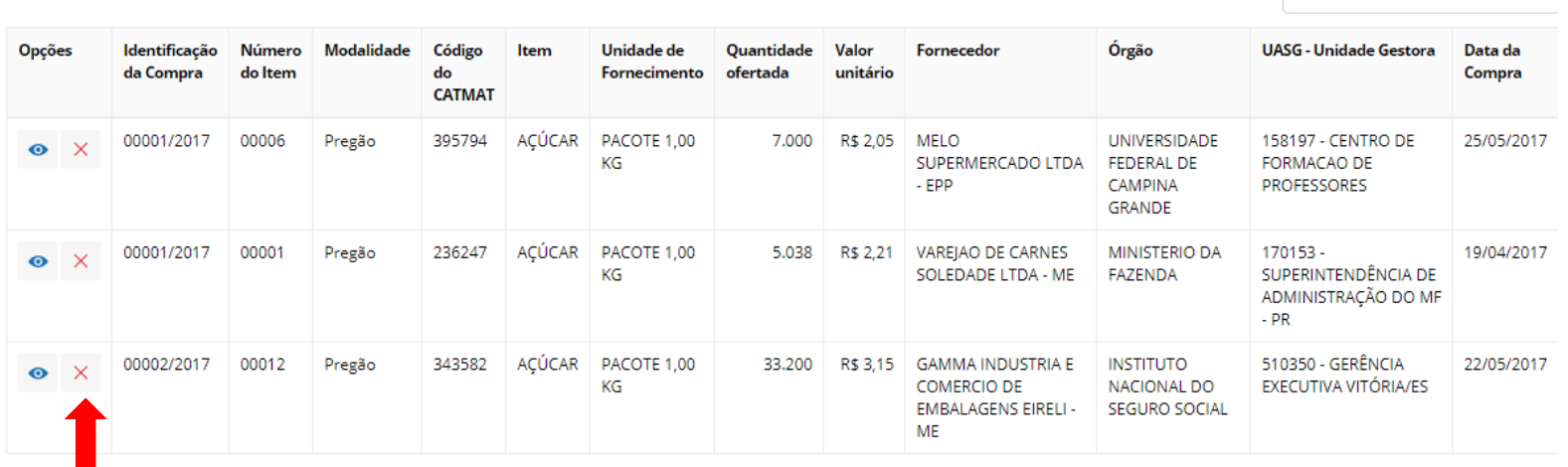

ORDENAR: Valor unitário

 $\overline{\mathbf{v}}$ 

• Após, gerar relatório detalhado indicado na seta abaixo.

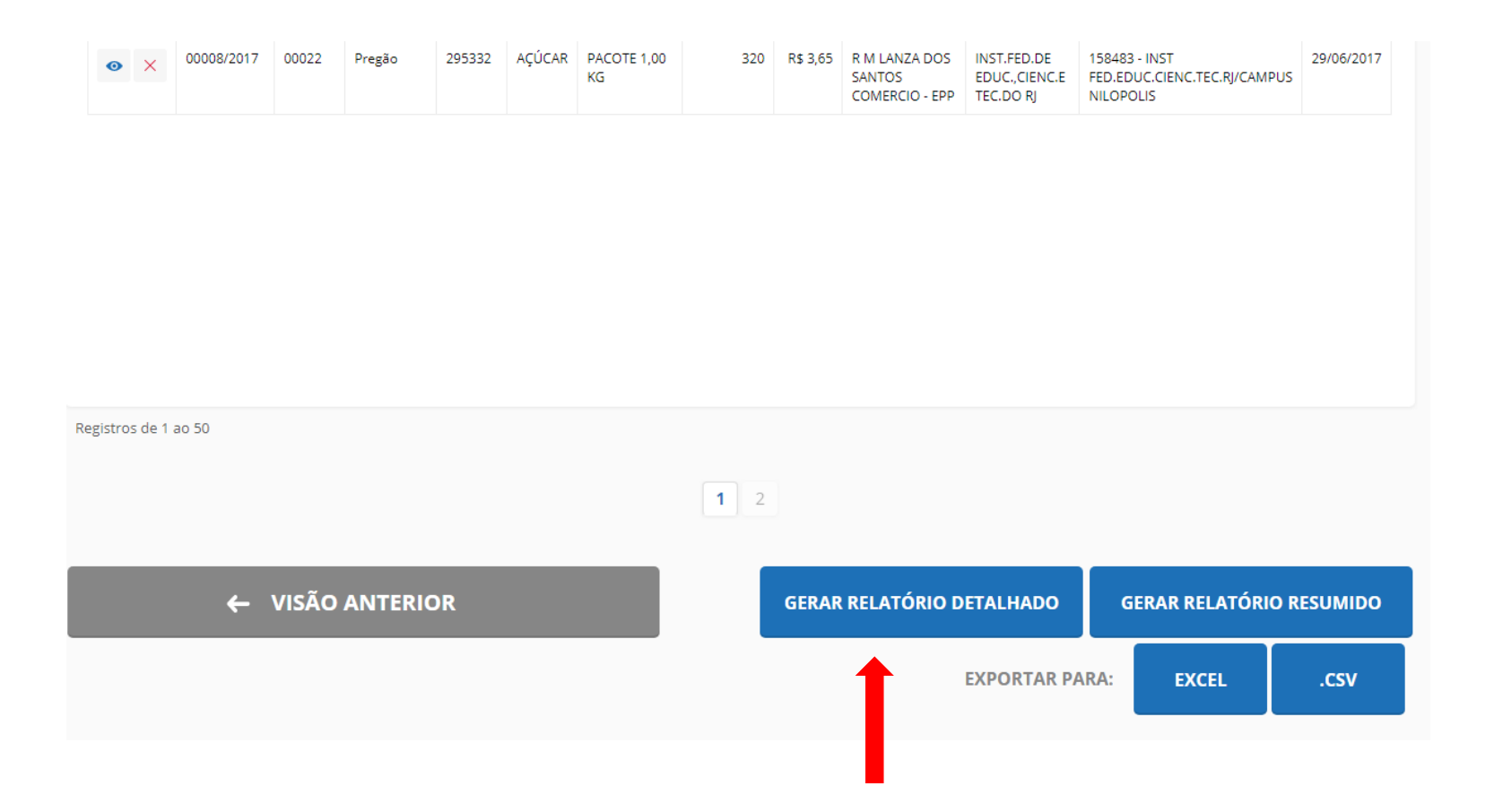

• Exportar em PDF os preços encontrados.

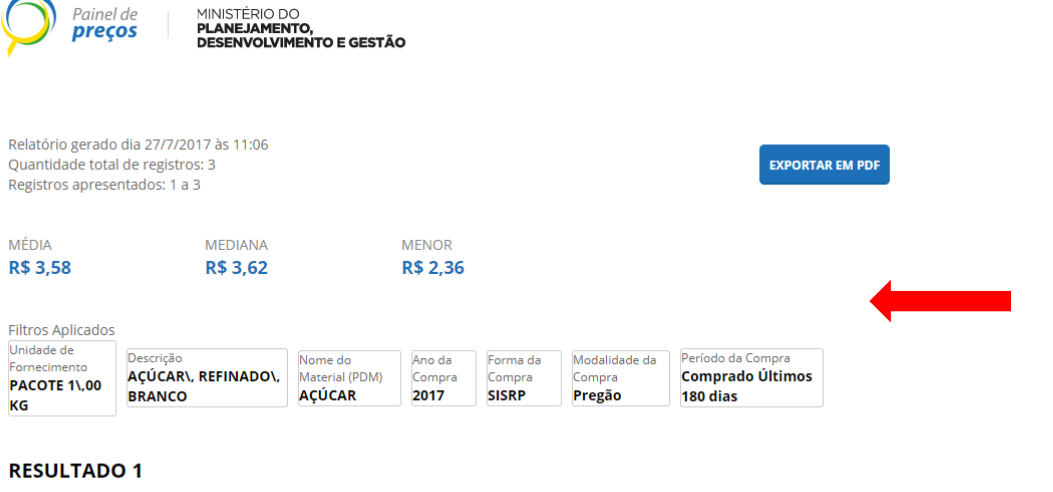

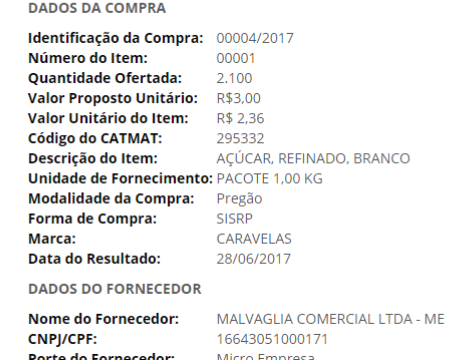

**Obs: Se não encontrar 3 preços no painel de preços, pode complementar com consulta na internet ou direto com o fornecedor.**

• Salvar o arquivo em pdf com número e nome do item de acordo com a ordem no mapa de pesquisa. Por exemplo: 1\_AÇÚCAR

#### **RESULTADO 1**

**DADOS DA COMPRA** 

Identificação da Compra: 00004/2017 Número do Item: 00001 Objeto da Compra: Pregão Eletrônico - REGISTRO DE PREÇOS para eventual aquisição de gêneros alimentícios, destinados para uso na Procuradoria Regional da República da 3ª Região - PRR/3ª Região, Edifício-sede situado na Avenida Brigadeiro Luís Antônio nº 2.020, Bela Vista, Capital, São Paulo, conforme especificações e quantidades estimadas constantes deste Termo de Referência, pelo prazo de 8 (oito) meses. Quantidade Ofertada: 2.100 Valor Proposto Unitário: R\$3,00 Valor Unitário do Item: R\$ 2,36 Código do CATMAT: 295332 Descrição do Item: AÇÚCAR, REFINADO, BRANCO Unidade de Fornecimento: PACOTE 1,00 KG Modalidade da Compra: Pregão Forma de Compra: SISRP Data do Resultado: 28/06/2017

**DADOS DO FORNECEDOR** 

Nome do Fornecedor: MALVAGLIA COMERCIAL LTDA - ME CNPJ/CPF: 16643051000171 Porte do Fornecedor: Micro Empresa

**DADOS DO ÓRGÃO** 

Número da UASG: 200204 - PROCURADORIA REGIONAL DA REPUBLICA 3A.REGIAO Órgão: MINISTERIO PUBLICO DA UNIAO Órgão Superior: MINISTERIO PUBLICO DA UNIAO

> Relatório gerado dia: 27/07/2017 às 11:16 Fonte: paineldeprecos.planejamento.gov.br

#### **RESULTADO 2**

**DADOS DA COMPRA** 

Identificação da Compra: 00017/2017

# PAINEL DE PREÇOS

• Após as cotações salvas em PDF, deverá ser preenchido o mapa de pesquisa. As informações dos valores, CNPJ e razão social constam do relatório do Painel de Preços. O Mapa deve ser assinado e carimbado pelo responsável pela pesquisa, após digitalizado e enviado junto com os orçamentos para o e-mail [compras.londrina@ifpr.edu.br.](mailto:compras.londrina@ifpr.edu.br) O arquivo em excel do mapa também deve ser enviado no email para facilitar a inclusão dos itens no sistema.

## Internet

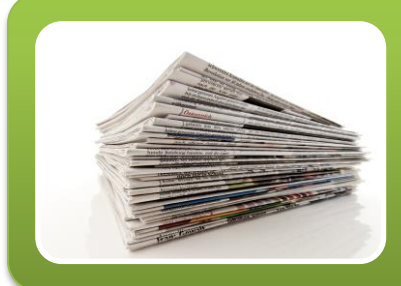

**ZDMG** 

BRASIL

#### Mídia especializada

• Jornais, revistas, estudos com notório e amplo reconhecimento na área que atua. Ex: Tabela FIPE (carros).

#### Site especializado

• Deve ter notório reconhecimento no âmbito que atua.

#### Site de domínio amplo

**AMERICANAS** 

• Ex: americanas, submarino, magazineluiza etc.

## INTERNET

### Deve constar no orçamento

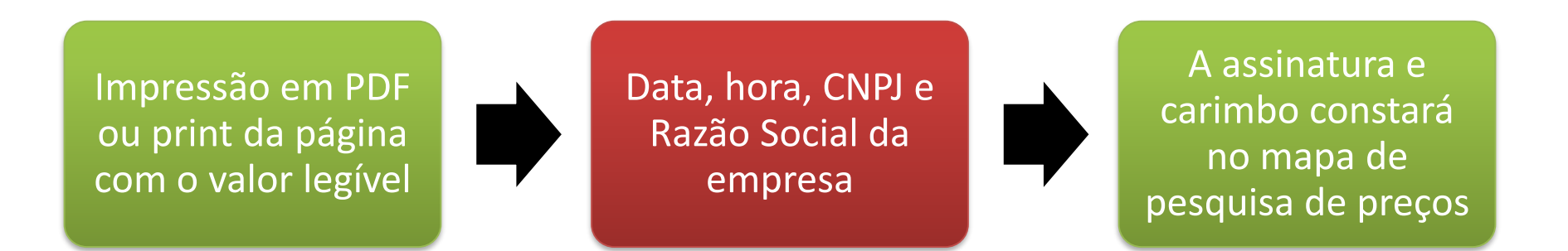

OBS<sup>1</sup>: NÃO PODE SER FEITO ORÇAMENTO EM SITES DE LEILÃO OU INTERMEDIAÇÃO DE VENDAS. Ex: Ebay, mercado livre, buscapé etc.

OBS²: Para diminuir custos com impressão, optamos por deixar somente no mapa de pesquisa a assinatura e carimbo do responsável pelos orçamentos, que será enviado junto com os orçamentos.

# Orçamento pela Internet

- O link abaixo pode ser usado para verificar Razão Social e CNPJ dos Sites com domínio .com.br
- <https://registro.br/cgi-bin/whois/> ou verificar no próprio site tais informações.
- Copiar os dados do fornecedor (Razão Social e CNPJ) colar no word e acrescentar data e hora da pesquisa.
- No site do fornecedor, fazer o print da tela ou usar a ferramenta de captura de tela do windows e colar também no word.
- Salvar em PDF.

## Orçamento pela Internet Modelo

Titular: **B2W - COMPANHIA DIGITAL** Documento: 00 776 574/0006-60 Data e hora da pesquisa: 26/07/2017 - 08:15

← → C △ | B Seguro | https://www.americanas.com.br/produto/132126342/smart-tv-led-32-Ig-32lj600b-hd-com-conversor-digital-wi-fi-integrado-1-usb-2-hdmi-webos-3.5-sistema-d < **111 Apps** [3 SIASG [3 SIPAC | # ATAS 2016 [3 Sistemas IFPR | 3 SICAF | 31 CNPJ ERS | 3 Consulta itens pregia | CNDT | CONDT | SIMPLES | TO CND FAZ | G GLPI | [3 SISFE | 3 TAS  $a\overset{\circ}{\mathbf{p}}\overset{\circ}{\mathbf{p}}$ Do app para sua casa com frete grátis<sup>\*</sup> baixe agora confira as regras olá, faça seu login americanas.com digite agui sua busca  $\overline{1111}$ ou cadastre-se $\sim$  $=$  compre por departamento  $\backsim$ dia dos país volta às aulas cartão BNDES venda na americanas loja mais próxima férias a oferta galaxy s8

página inicial  $\rightarrow$  tv e home theater  $\rightarrow$  tv  $\rightarrow$  smart tv

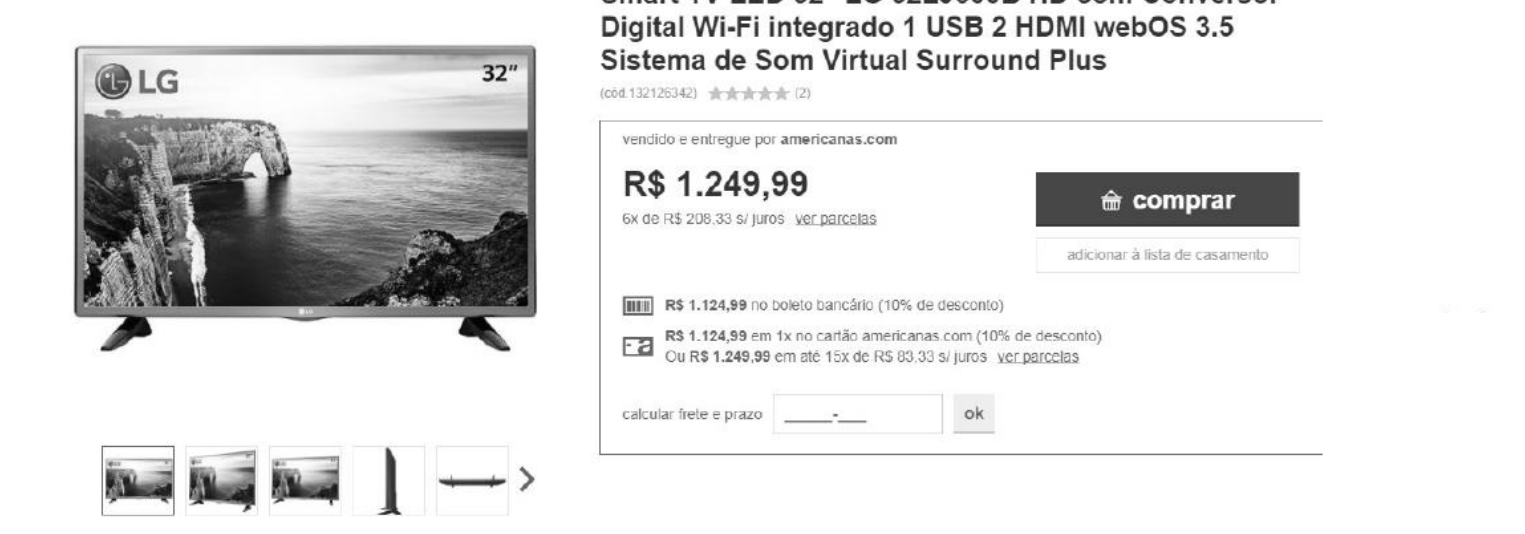

Smart TV LED 32" LG 32L J600B HD com Conversor

## FORNECEDORES - TELEFONE

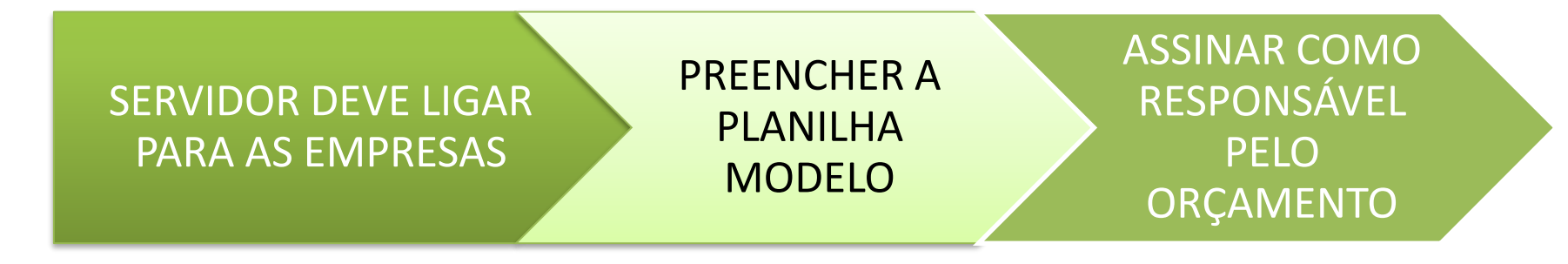

### OBS: Preencher todos os dados solicitados na planilha.

## Modelo Orçamento Telefone

Modelo de Pesquisa de Preços - Via Telefone

#### **ORCAMENTO**

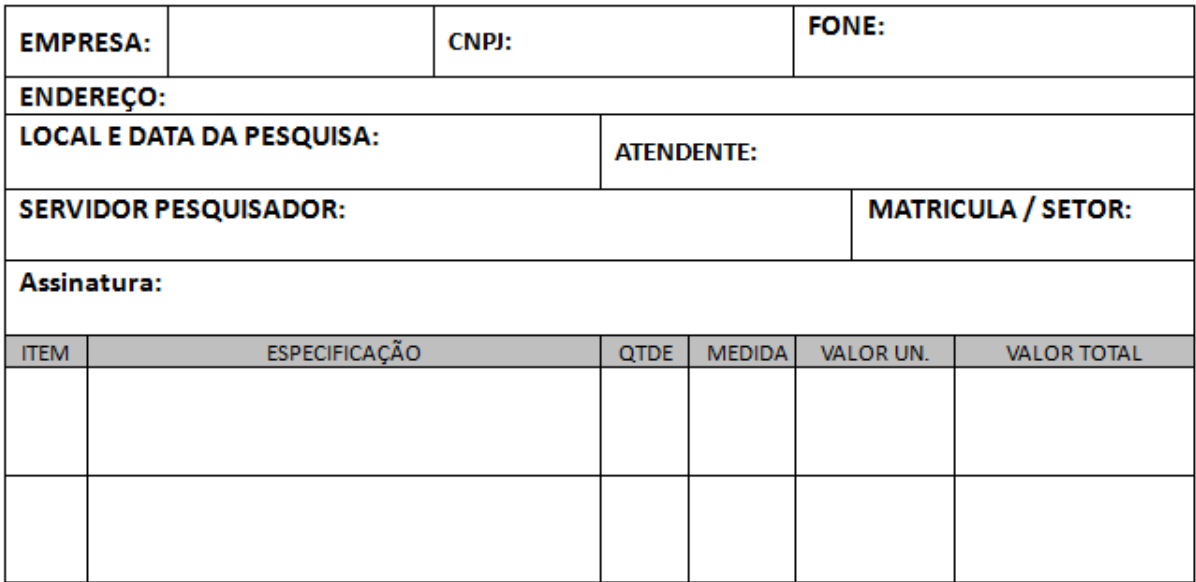

Obs: arquivo editável enviado em word.

## FORNECEDORES

Solicitar orçamento Pedir envio por email No orçamento deve contar a data, CNPJ/ Razão Social, telefone, email, assinatura do responsável pelo orçamento

OBS: Salvar os e-mails trocados em pdf e o orçamento do fornecedor.

# COMO NOMEAR OS ARQUIVOS

• Colocar o número do item de acordo com o mapa de pesquisa e o nome do produto no arquivo (Ex: 1\_Açucar), se possível juntar os 3 orçamentos em um único pdf quando for da internet, sendo um orçamento por folha. Identificar na justificativa o curso e o professor, assim como no mapa de pesquisa também. Exemplo abaixo:

> **J.** 9 ARMÁRIO PARA CHAVES 凹 JUSTIFICATIVA MECÂNICA - PROF ROGERIO 图 MAPA DE PESQUISA MECÂNICA - PROF. ROGE...

# Observações

- As planilhas com os itens já cadastrados no sistema (SIPAC) foram enviadas aos coordenadores de curso.
- Utilizar os modelos de mapa de pesquisa e justificativa enviados no e-mail.
- Após levantar as demandas, fazer orçamentos e preencher o mapa de pesquisa (em excel) e justificativa (em word), passar para o coordenador compilar as solicitações, após enviar tudo para o e-mail do setor ou trazer em pen drive.
- A justificativa e o mapa devem ser impressos, assinados e entregues no setor de compras.
- Atentar para os prazos de entrega informados.
- E-mail: compras.londrina@ifpr.edu.br